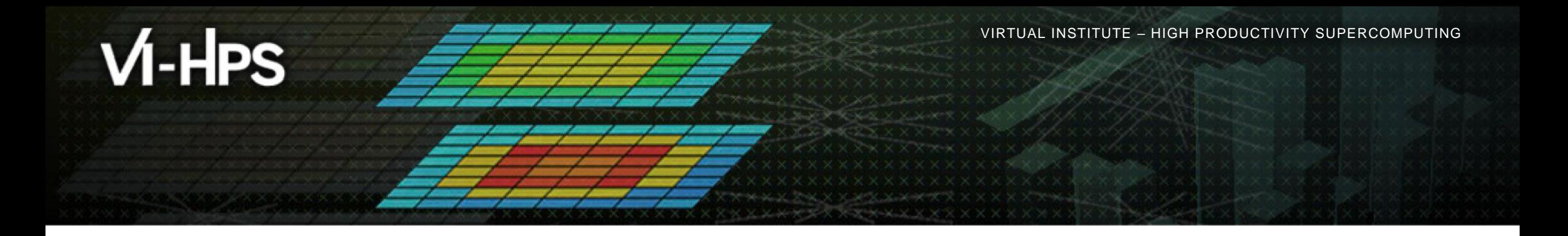

# **Score-P – A Joint Performance Measurement Run-Time Infrastructure for Periscope, Scalasca, TAU, and Vampir**

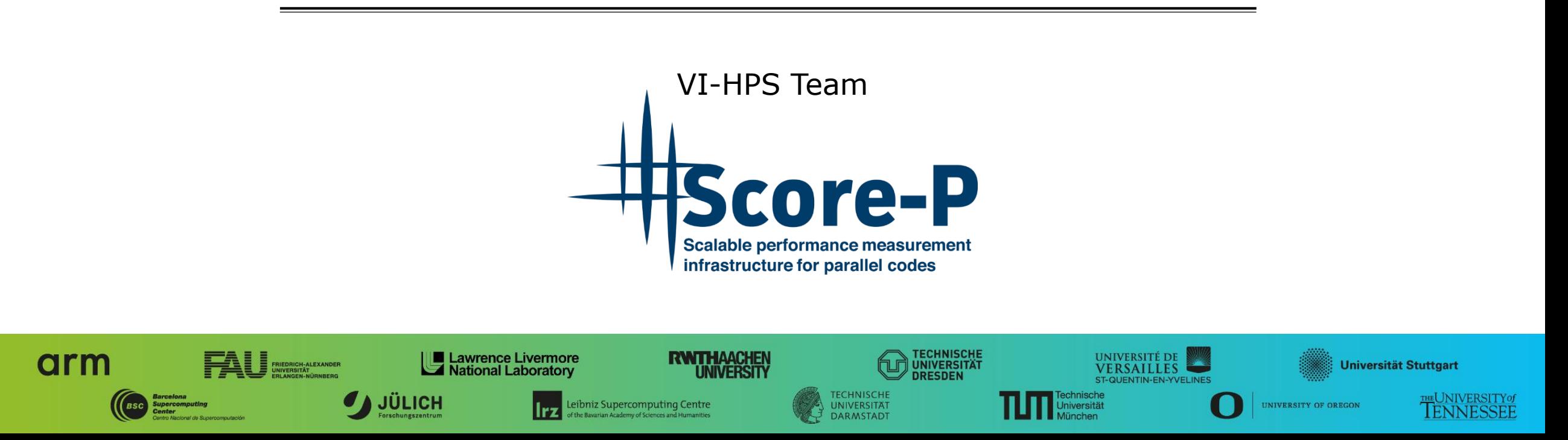

# **Congratulations!?**

- If you made it this far, you successfully used Score-P to
	- **Exercise instrument the application**
	- analyze its execution with a summary measurement, and
	- examine it with one of the interactive analysis report explorer GUIs
- **...** revealing the call-path profile annotated with
	- **the "Time" metric.**
	- Visit counts
	- MPI message statistics (bytes sent/received)
- **...** but how **good** was the measurement?
	- The measured execution produced the desired valid result
	- but there wasn't much GPU-related performance information
	- and the execution took rather longer than expected!
		- even when ignoring measurement start-up/completion, therefore
		- it was probably dilated by instrumentation/measurement overhead

## **Performance analysis steps**

- **.0.0 Reference preparation for validation**
- **1.0 Program instrumentation**
- **1.1 Summary measurement collection**
- **1.2 Summary analysis report examination**
- 2.0 Summary experiment customisation & scoring
- **2.1 Summary measurement collection with filtering**
- **2.2 Filtered summary analysis report examination**

**3.0 Event trace collection** 

**3.1 Event trace examination & analysis** 

# **Mastering heterogeneous applications**

- Record CUDA application events and device activities
	- % **export SCOREP\_CUDA\_ENABLE=default,flushatexit**
- Record OpenCL application events and device activities
	- % **export SCOREP\_OPENCL\_ENABLE=api,kernel**
- **Record OpenACC application events** 
	- % **export SCOREP\_OPENACC\_ENABLE=yes**
	- Can be combined with CUDA if it is a NVIDIA device
	- % **export SCOREP\_CUDA\_ENABLE=kernel**

### **TeaLeaf CUDA default summary measurement**

% **cd bin.scorep**

- % **cp ../jobscript/marconi100/scorep.sbatch .**
- % **cat scorep.sbatch**

*# Score-P measurement configuration* **export SCOREP\_EXPERIMENT\_DIRECTORY=scorep\_tea\_leaf\_sum.default export SCOREP\_CUDA\_ENABLE=default,flushatexit export SCOREP\_CUDA\_BUFFER=48MB #export SCOREP\_FILTERING\_FILE=../config/scorep.filt**

*# Run the application* export OMP NUM THREADS=\${SLURM CPUS PER TASK} mpirun ./tea\_leaf

% **sbatch scorep.sbatch**

 Set an experiment directory and re-run measurement with default CUDA event configuration

Submit job

#### **TeaLeaf CUDA extended summary measurement**

```
% edit scorep.sbatch
% cat scorep.sbatch
```
*# Score-P measurement configuration* **export SCOREP\_EXPERIMENT\_DIRECTORY=scorep\_tea\_leaf\_sum.extended export SCOREP\_CUDA\_ENABLE=default,driver,sync,flushatexit export SCOREP\_CUDA\_BUFFER=48MB #export SCOREP\_FILTERING\_FILE=../config/scorep.filt**

```
# Run the application
export OMP NUM THREADS=${SLURM CPUS PER TASK}
mpirun ./tea_leaf
```
% **sbatch scorep.sbatch**

 Set new experiment directory and re-run measurement with extended CUDA event configuration

### **TeaLeaf summary analysis result scoring**

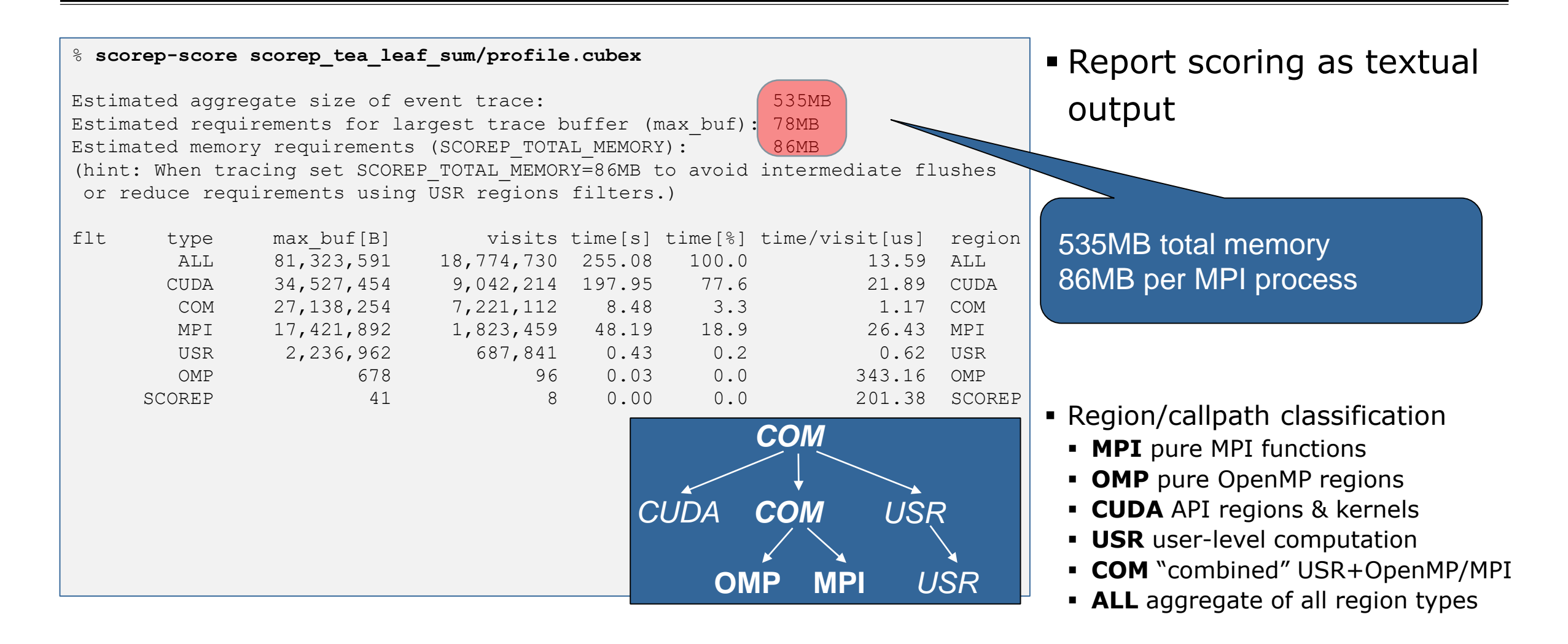

#### **TeaLeaf filtered summary measurement**

```
% edit scorep.sbatch
% cat scorep.sbatch
# Score-P measurement configuration
export SCOREP_EXPERIMENT_DIRECTORY=scorep_tea_leaf_sum.filtered
export SCOREP_CUDA_ENABLE=default,driver,sync,flushatexit
export SCOREP_CUDA_BUFFER=48MB
export SCOREP_FILTERING_FILE=../config/scorep.filt
# Run the application
export OMP NUM THREADS=${SLURM CPUS PER TASK}
mpirun ./tea_leaf
```
% **sbatch scorep.sbatch**

 Set new experiment directory and re-run measurement also with new filter configuration

```
 Submit job
```
# **Score-P filtering**

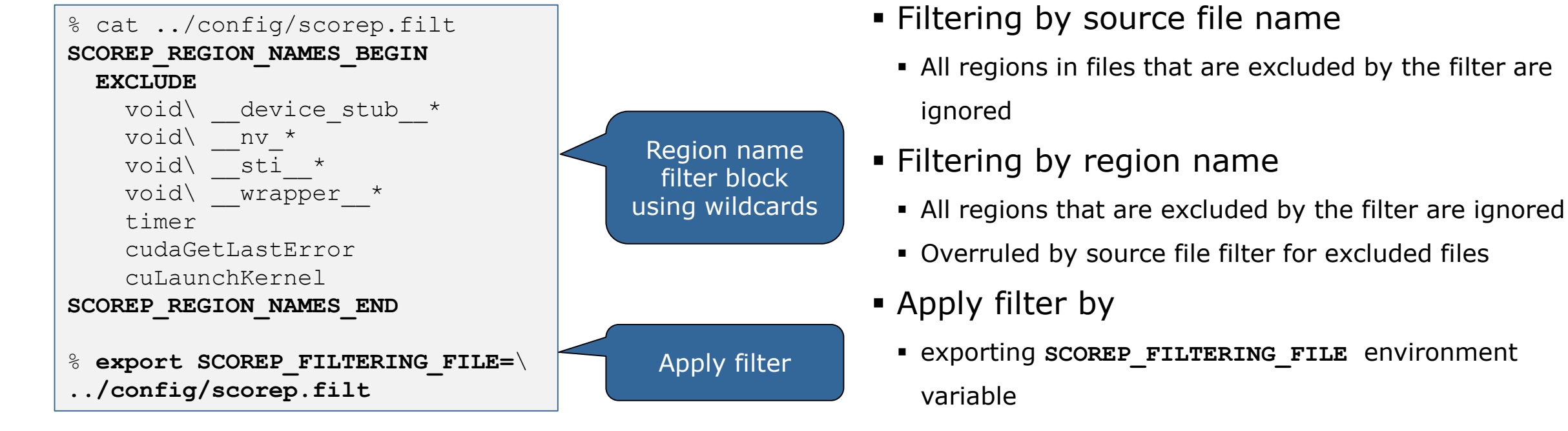

- Apply filter at
	- Run-time
	- Compile-time (GCC-plugin only, Intel in 7.0 release)
		- Add cmd-line option **--instrument-filter**
		- No overhead for filtered regions but recompilation

## **Source file name filter block**

#### **EXEGYWORDS**

- Case-sensitive
- **SCOREP\_FILE\_NAMES\_BEGIN, SCOREP\_FILE\_NAMES\_END** 
	- Define the source file name filter block
	- **Block contains EXCLUDE, INCLUDE rules**
- **EXCLUDE, INCLUDE rules** 
	- Followed by one or multiple white-space separated source file names
	- Names can contain bash-like wildcards **\***, **?**, **[]**
	- Unlike bash, **\*** may match a string that contains slashes
- **EXCLUDE, INCLUDE rules are applied in sequential order**
- Regions in source files that are excluded after all rules are evaluated, get filtered

```
# This is a comment
SCOREP_FILE_NAMES_BEGIN 
  # by default, everything is included
  EXCLUDE */foo/bar*
  INCLUDE */filter_test.c
SCOREP_FILE_NAMES_END
```
### **Region name filter block**

- **Keywords** 
	- Case-sensitive
	- SCOREP\_REGION\_NAMES\_BEGIN,

SCOREP\_REGION\_NAMES\_END

- Define the region name filter block
- **Block contains EXCLUDE, INCLUDE rules**
- **EXCLUDE, INCLUDE rules** 
	- Followed by one or multiple white-space separated region names
	- Names can contain bash-like wildcards **\***, **?**, **[]**
- **EXCLUDE, INCLUDE rules are applied in sequential order**
- Regions that are excluded after all rules are evaluated, get filtered

```
# This is a comment
SCOREP_REGION_NAMES_BEGIN 
  # by default, everything is included
  EXCLUDE *
  INCLUDE bar foo
          baz
          main
SCOREP_REGION_NAMES_END
```
# **Region name filter block, mangling**

- Name mangling
	- **Filtering based on names seen by the measurement** system
		- Dependent on compiler
		- Actual name may be mangled
- **SCOLED-SCOLE NAMES AS Starting point**

(e.g. timer)

- Use **\*** for Fortran trailing underscore(s) for portability
- Use **?** and **\*** as needed for full signatures or overloading
- Use \ to escape special characters

```
void bar(int* a) {
    *a++;
}
int main() {
    int i = 42;
    bar(&i);
    return 0;
}
```
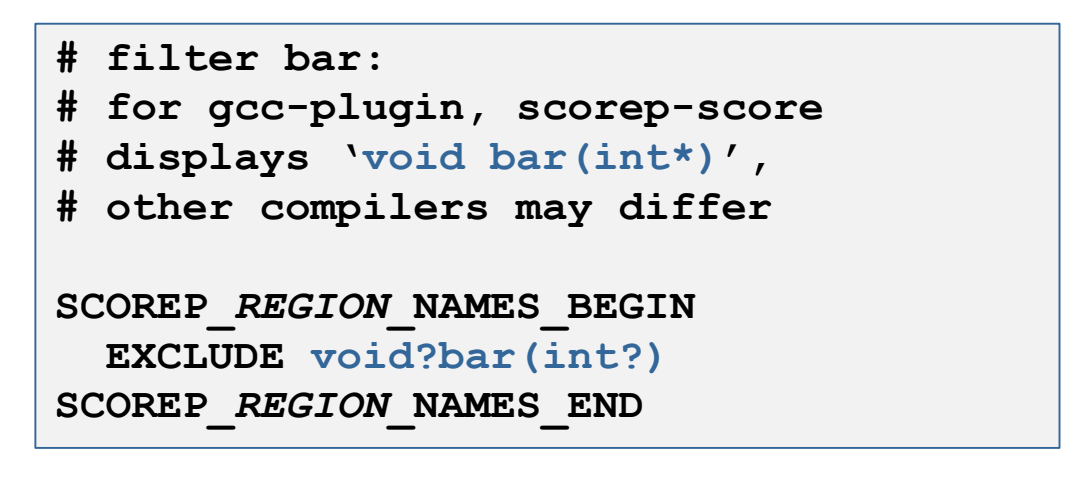

## **Further information**

- Community instrumentation & measurement infrastructure
	- **Instrumentation (various methods)**
	- **Basic and advanced profile generation**
	- **Event trace recording**
	- Online access to profiling data
- Available under 3-clause BSD open-source license
- Documentation & Sources:
	- http://www.score-p.org
- User guide also part of installation:
	- <prefix>/share/doc/scorep/{pdf,html}/
- Support and feedback: support@score-p.org
- Subscribe to news@score-p.org, to be up to date